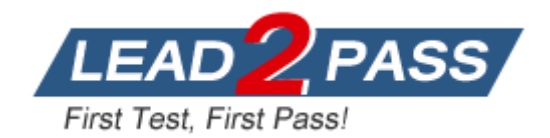

**Vendor:** Microsoft

# **Exam Code:** 70-562

**Exam Name:** TS: Microsoft .NET Framework 3.5, ASP.NET Application Development

**Version:** DEMO

## **QUESTION 1**

You create a Microsoft ASP.NET Web application by using the Microsoft .NET Framework version 3.5. The application uses ASP.NET AJAX, and you plan to deploy it in a Web farm environment.

You need to configure SessionState for the application. Which code fragment should you use?

- A. <sessionState mode="InProc" cookieless="UseCookies" />
- B. <sessionState mode="InProc" cookieless="UseDeviceProfile" />
- C. <sessionState mode="SQLServer" cookieless="false" sqlConnectionString="Integrated Security=SSPI;data source=MySqlServer;" />
- D. <sessionState mode="SQLServer" cookieless="UseUri" sqlConnectionString="Integrated Security=SSPI;data source=MySqlServer;" />

## **Answer:** C

## **QUESTION 2**

You create a Microsoft ASP.NET Web application by using the Microsoft .NET Framework version 3.5.

You plan to set up authentication for the Web application.

The application must support users from untrusted domains.

You need to ensure that anonymous users cannot access the application.

Which code fragment should you add to the Web.config file?

- A. <system.web> <authentication mode="Forms"> <forms loginUrl="login.aspx" /> </authentication> <authorization> <deny users="?" /> </authorization></system.web>
- B. <system.web> <authentication mode="Forms"> <forms loginUrl="login.aspx" /> </authentication> <authorization> <deny users="\*" /> </authorization></system.web>
- C. <system.web> <authentication mode="Windows"> </authentication> <authorization> <deny users="?" /> </authorization></system.web>
- D. <system.web> <authentication mode="Windows"> </authentication> <authorization> <deny users="\*" /> </authorization></system.web>

## **Answer:** A

## **QUESTION 3**

L

You are maintaining a Microsoft ASP.NET Web Application that was created by using the Microsoft .NET Framework version 3.5.

You obtain the latest version of the project from the source control repository.

You discover that an assembly reference is missing when you attempt to compile the project on your computer.

You need to compile the project on your computer.

What should you do?

- A. Add a reference path in the property pages of the project to the location of the missing assembly.
- B. Add a working directory in the property pages of the project to the location of the missing assembly.
- C. Change the output path in the property pages of the project to the location of the missing assembly.
- D. Delete the assembly reference. Add a reference to the missing assembly by browsing for it on your computer.

### **Answer:** A

## **QUESTION 4**

You create a Microsoft ASP.NET Web application by using the Microsoft .NET Framework version 3.5. The computer that hosts the ASP.NET Web application contains a local instance of Microsoft SQL Server 2005. The instance uses Windows Authentication. You plan to configure the membership providers and the role management providers. You need to install the database elements for both the providers on the local computer. What should you do?

- A. Run the sqlcmd.exe -S localhost E command from the command line.
- B. Run the aspnet regiis.exe -s localhost command from the command line.
- C. Run the sqlmetal.exe /server:localhost command from the command line.
- D. Run the aspnet regsql.exe -E -S localhost -A mr command from the command line.

### **Answer:** D

### **QUESTION 5**

L

You create a Microsoft ASP.NET application by using the Microsoft .NET Framework version 3.5. You create an AJAX-enabled Web form by using the following code fragment.

```
<asp:ScriptManager ID="scrMgr" runat="server" />
<asp:UpdatePanel runat="server" ID="updFirstPanel" 
UpdateMode="Conditional">
<ContentTemplate>
<asp:TextBox runat="server" ID="txtInfo" />
<asp:Button runat="server" ID="btnSubmit"
Text="Submit" />
</ContentTemplate>
</asp:UpdatePanel>
<asp:UpdatePanel runat="server" ID="updSecondPanel" 
UpdateMode="Conditional">
<ContentTemplate>
...
</ContentTemplate>
</asp:UpdatePanel>
```
When the updFirstPanel UpdatePanel control is updated, a dynamic client script is registered. You write the following code segment in the code-behind file of the Web form. (Line numbers are included for reference only.)

```
01 protected void Page Load(object sender, EventArgs e)
02 {
03 if(IsPostBack)
04 {
05 string generatedScript = ScriptGenerator.GenerateScript();
07 }
08 }
```
You need to ensure that the client-script code is registered only when an asynchronous postback is issued on the updFirstPanel UpdatePanel control. Which code segment should you insert at line 06?

- A. ClientScript.RegisterClientScriptBlock(typeof(TextBox), "txtInfo\_Script", generatedScript);
- B. ScriptManager.RegisterClientScriptBlock(this, typeof(Page), "txtInfo\_Script", generatedScript, false);
- C. ClientScript.RegisterClientScriptBlock(typeof(Page), "txtInfo\_Script", generatedScript);
- D. ScriptManager.RegisterClientScriptBlock(txtInfo, typeof(TextBox), "txtInfo\_Script", generatedScript, false);

**Answer:** D

#### **QUESTION 6**

You create a Microsoft ASP.NET application by using the Microsoft .NET Framework version 3.5. You write the following code segment to create a JavaScript file named CalculatorScript.js.

```
function divide(a, b) {
if (b == 0) {
var errorMsg = Messages.DivideByZero;
alert(errorMsg);
return null;
}
return a/b;
}
```
You embed the CalculatorScript.js file as a resource in a Class Library project. The namespace for this project is Calculator.Resources. The JavaScript function retrieves messages from a resource file named MessageResources.resx by using the JavaScript Messages object. You add an AJAX Web form in the ASP.NET application.

You reference the Class Library in the application.

You add an ASP.NET AJAX ScriptReference element to the AJAX Web form.

You need to ensure that the JavaScript function can access the error messages that are defined in the resource file.

Which code segment should you add in the AssemblyInfo.cs file?

- A. [assembly: ScriptResource ("CalculatorScript", "MessageResources", "Messages")]
- B. [assembly: ScriptResource ("CalculatorScript.js", "MessageResources.resx", "Messages")]
- C. [assembly: ScriptResource ("Calculator.Resources.CalculatorScript.js", "Calculator.Resources.MessageResources", "Messages")]
- D. [assembly: ScriptResource ("Calculator.Resources.CalculatorScript", "Calculator.Resources.MessageResources.resx", "Messages")]

## **Answer:** C

#### **QUESTION 7**

L

You create a Microsoft ASP.NET application by using the Microsoft .NET Framework version 3.5. You create a Web form by using ASP.NET AJAX.

The Web form contains the following code fragment. (Line numbers are included for reference only.)

```
01 <script type="text/javascript">
03 Sys.Application.add init(initComponents);
05 function initComponents() {
07 }
09 </script>
11 <asp:ScriptManager ID="ScriptManager1"
```

```
12 runat="server" />
13 <asp:TextBox runat="server" ID="TextBox1" />
```
You need to create and initialize a client behavior named MyCustomBehavior by using the initComponents function.

You also need to ensure that MyCustomBehavior is attached to the TextBox1 Textbox control. Which code segment should you insert at line 06?

- A. \$create(MyCustomBehavior, null, null, null, 'TextBox1');
- B. \$create(MyCustomBehavior, null, null, null, \$get('TextBox1'));
- C. Sys.Component.create(MyCustomBehavior, 'TextBox1', null, null, null);
- D. Sys.Component.create(MyCustomBehavior, \$get('TextBox1'), null, null, null);

**Answer:** D

#### **QUESTION 8**

You create a Microsoft ASP.NET application by using the Microsoft .NET Framework version 3.5. You write the following code segment to create a client-script function. (Line numbers are included for reference only.)

```
01 function updateLabelControl(labelId, newText) 
\{ 02 \text{ var label} = $find (labelId);03 label.innerHTML = newText;
04 }
```
The client script function uses ASP.NET AJAX and updates the text of any Label control in the Web form.

When you test the client script function, you discover that the Label controls are not updated. You receive the following JavaScript error message in the browser:

"'null' is null or not an object."

You need to resolve the error. What should you do?

- A. Replace line 03 with the following line of code. label.innerText = newText;
- B. Replace line 02 with the following line of code. var label =  $\text{Sget}(\text{label})$ ;
- C. Replace line  $02$  with the following line of code. var label = Sys.UI.DomElement.getElementById(\$get(labelId));
- D. Replace line 02 with the following line of code. var label  $=$ Sys.UI.DomElement.getElementById(\$find(labelId));

**Answer:** B

#### **QUESTION 9**

L

You create a Microsoft ASP.NET application by using the Microsoft .NET Framework version 3.5. You write the following code fragment. (Line numbers are included for reference only.)

```
01 <asp:UpdatePanel ID="upnData" runat="server"
02 ChildrenAsTriggers="false" UpdateMode="Conditional"> 
03 <Triggers>0405 </Triggers>
06 <ContentTemplate>
07 <!-- more content here -->
```

```
08 <asp:LinkButton ID="lbkLoad" runat="server" Text="Load" 
09 onclick="lbkLoad_Click" />
10 <asp:Button ID="btnSubmit" runat="server" Text="Submit" 
11 Width="150px" onclick="btnSubmit_Click" />
12 </ContentTemplate> 
13 </asp:UpdatePanel>
14 <asp:Button ID="btnUpdate" runat="server" Text="Update" 
15 Width="150px" onclick="btnUpdate_Click" />
```
You need to ensure that the requirements shown in the following table are met.

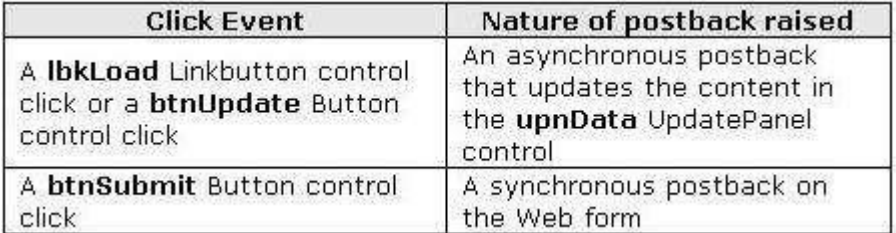

What should you do?

- A. Set the value of the ChildrenAsTriggers property in line 02 to false. Add the following code fragment at line 04. <asp:AsyncPostBackTrigger ControlID="btnUpdate" /> <asp:PostBackTrigger ControlID="btnSubmit" />
- B. Set the value of the ChildrenAsTriggers property in line 02 to false. Add the following code fragment at line 04. <asp:AsyncPostBackTrigger ControlID="btnSubmit" /> <asp:PostBackTrigger ControlID="btnUpdate" />
- C. Set the value of the ChildrenAsTriggers property in line 02 to true. Add the following code fragment at line 04. < asp:AsyncPostBackTrigger ControlID="btnSubmit" /> <asp:PostBackTrigger ControlID="btnUpdate" />
- D. Set the value of the ChildrenAsTriggers property in line 02 to true. Add the following code fragment at line 04. <asp:AsyncPostBackTrigger ControlID="btnUpdate" /> <asp:PostBackTrigger ControlID="btnSubmit" />

#### **Answer:** D

L

#### **QUESTION 10**

You create a Microsoft ASP.NET application by using the Microsoft .NET Framework version 3.5. You create a login Web form by using the following code fragment.

```
<asp:ScriptManager ID="ScriptManager1" runat="server" /> 
<asp:TextBox runat="server" ID="txtUser" Width="200px" /> 
<asp:TextBox runat="server" ID="txtPassword" Width="200px" /> 
<asp:Button runat="server" ID="btnLogin" Text="Login" 
OnClientClick="login(); 
return false;" />
```
When a user clicks the btnLogin Button control, the login() client-side script is called to authenticate the user.

The credentials provided in the TextBox controls are used to call the client-side script. You also add the following client-script code fragment in the Web form. (Line numbers are included for reference only.)

```
01 <script type="text/javascript">
02 function login() {
03 var username = $get('txtUser').value;
04 var password = $get('txtPassword').value;
06 // authentication logic.
07 }
08 function onLoginCompleted(validCredentials, userContext, 
09 methodName)
10 {
11 // notify user on authentication result.
12 }
14 function onLoginFailed(error, userContext, methodName) 
15 {
16 // notify user on authentication exception.
17 }
18 </script>
```
The ASP.NET application is configured to use Forms Authentication. The ASP.NET AJAX authentication service is activated in the Web.config file. You need to ensure that the following workflow is maintained:

```
- On successful authentication, the onLoginCompleted client-script 
function is called to notify the user.
- On failure of authentication, the onLoginFailed client-script 
function is called to display an error message.
```
Which code segment should you insert at line 06?

- A. var auth = Sys.Services.AuthenticationService; auth.login(username, password, false, null, null,onLoginCompleted, onLoginFailed, null);
- B. var auth = Sys.Services.AuthenticationService; auth.set\_defaultFailedCallback(onLoginFailed); var validCredentials = auth.login(username, password, false, null, null, null, null, null); if (validCredentials)onLoginCompleted(true, null, null); elseonLoginCompleted(false, null, null);
- C. var  $a$ uth  $=$ Sys.Services.AuthenticationService; auth.set\_defaultLoginCompletedCallback(onLoginCompleted); try { auth.login(username, password, false, null, null, null, null, null); }catch (err) { onLoginFailed(err, null, null);}
- D. var auth = Sys.Services.AuthenticationService; try { var validCredentials = auth.login(username, password, false, null, null, null, null, null); if (validCredentials) onLoginCompleted(true, null, null); else onLoginCompleted(false, null, null);}catch (err) { onLoginFailed(err, null, null);}

## **Answer:** A

L

★ Instant Download ★ PDF And VCE ★ 100% Passing Guarantee ★ 100% Money Back Guarantee

# **Thank You for Trying Our Product**

## **Lead2pass Certification Exam Features:**

- ★ More than 99,900 Satisfied Customers Worldwide.
- ★ Average 99.9% Success Rate.
- ★ Free Update to match latest and real exam scenarios.
- ★ Instant Download Access! No Setup required.
- ★ Questions & Answers are downloadable in PDF format and VCE test engine format.

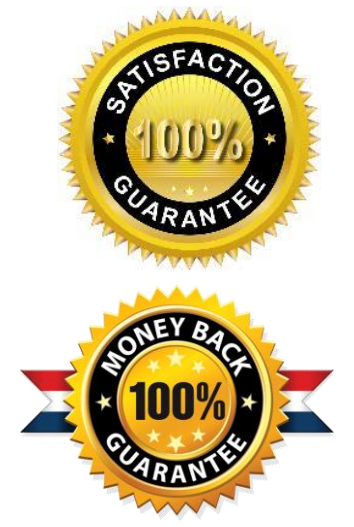

- ★ Multi-Platform capabilities Windows, Laptop, Mac, Android, iPhone, iPod, iPad.
- ★ 100% Guaranteed Success or 100% Money Back Guarantee.
- ★ Fast, helpful support 24x7.

L

View list of all certification exams: <http://www.lead2pass.com/all-products.html>

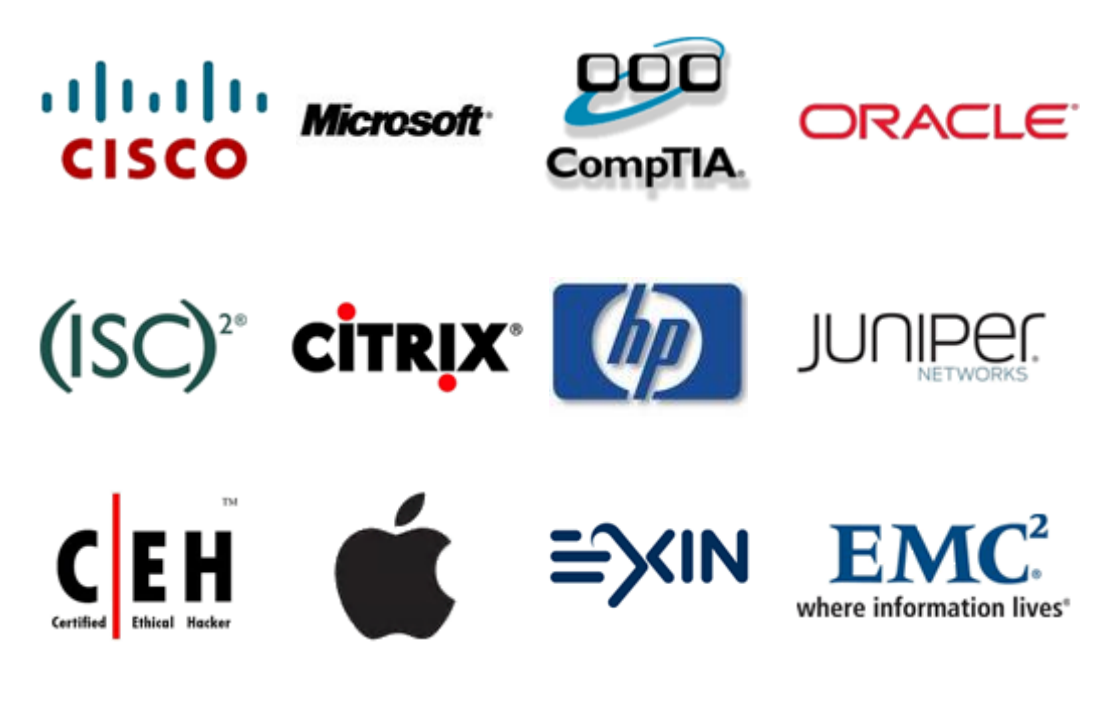

**10% Discount Coupon Code: ASTR14**